Pour modifier les intervalles heures dans l'agenda, vous devez avec le menu contextuel (bouton de droite de la souris) sur l'agenda puis sélectionnez l'intervalle voulu.

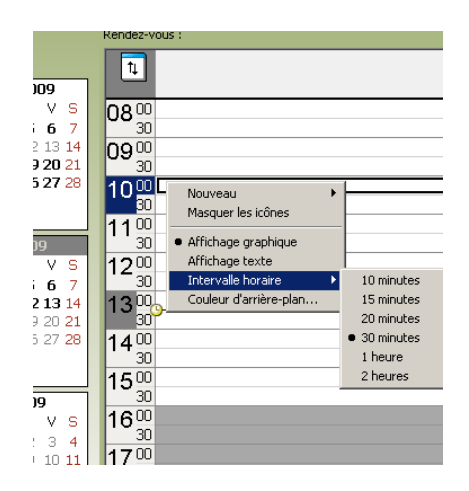

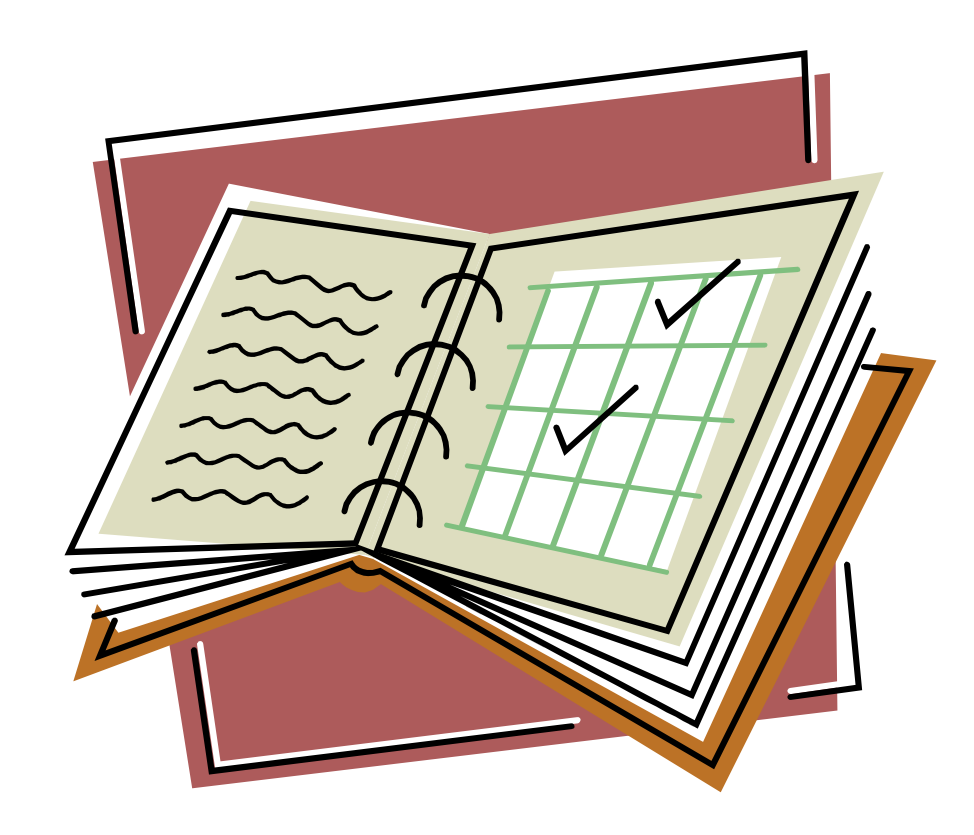